# **INTERIOR DESIGN AR ROOM: APLIKASI AUGMENTASI REALITI KOLABORATIF UNTUK REKA BENTUK DALAMAN**

#### VICTOR KANG KAI SHENG LAM MENG CHUN

#### *Fakulti Teknologi & Sains Maklumat, Universiti Kebangsaan Malaysia*

#### **ABSTRAK**

Augmentasi Realiti (AR) mengintegrasikan kandungan digital dengan persekitaran dunia sebenar dan membenarkan interaksi berlaku. Dalam bidang reka bentuk dalaman, komunikasi antara pereka dengan pelanggan merupakan proses yang penting terutamanya pada peringkat awal kerana ia membenarkan mereka menentukan arah reka bentuk sebelum permulaan proses reka bentuk sebenar. Salah satu cabaran besar yang dihadapi oleh pereka dalaman ialah menerangkan idea reka bentuk kepada pelanggan. Selalunya, pereka hanya mempunyai gambar atau pelan lantai untuk menerangkan gambaran keseluruhan bilik. Pereka amat sukar untuk menjual sesuatu yang tidak wujud secara fizikal. Pelanggan sukar menggambarkan idea yang disampai oleh pereka. Akibatnya, pereka mungkin menghasilkan reka bentuk dalaman yang bukan keinginan pelanggan kerana pereka salah faham visi pelanggan. Jadi, objektif projek ini adalah untuk membangunkan satu aplikasi mudah alih AR kolaboratif bagi reka bentuk dalaman. Aplikasi ini menggunakan teknologi AR untuk memaparkan model 3D reka bentuk dalaman supaya membantu pelanggan menggambarkan idea reka bentuk dalaman. Selain itu, aplikasi ini menyediakan fungsi interaksi iaitu membenarkan pengguna mengubah suai ciri reka bentuk dalaman semasa melihat model 3D itu dalam AR. Akhirnya, aplikasi ini juga menyediakan fungsi kolaborasi supaya pelanggan dapat melibatkan diri dalam proses pengubahsuaian reka bentuk dalaman ini. Metodologi kajian yang akan digunakan dalam pembangunan aplikasi ini ialah model air terjun. Metodologi ini mengandungi lima fasa iaitu Perancangan, Analisis, Reka bentuk, Pembangunan dan Pengujian. Untuk pembangunan aplikasi ini, perisian yang digunakan ialah Unity. Bahasa pengaturcaraan untuk Unity ialah C# and Integrated Development Environment (IDE) ialah Visual Studio. Selain itu, model 3D dihasilkan dengan menggunakan 3DSMax dan gambar 2D dalam antara muka aplikasi dihasilkan dengan menggunakan Adobe Photoshop. Software Development Kit (SDK) AR iaitu ARCore digunakan untuk membina fungsi AR manakala Photon Network Unity (PUN) digunakan untuk membina fitur kolaborasi. Akhirnya, pangkalan data Firestore digunakan untuk pengesahan akaun pengguna dan simpanan rekod sesi bilik. Pengujian aplikasi yang dijalankan memberi tumpuan kepada tahap pengujian sistem. Objektif pengujian ini adalah untuk memastikan bahawa keperluan aplikasi yang ditetapkan telah dipenuhi dan kebolehgunaan aplikasi ini dapat diuji. Dua pengujian telah dilakukan iaitu pengujian kotak hitam dan pengujian kebolehgunaan. Keputusan semua kes ujian bagi pengujian kotak hitam ialah lulus dan tiada ralat terjumpa. Bagi pengujian kebolehgunaan, majoriti pengguna memberi maklum balas yang baik. Maklum balas pengguna telah membantu projek mengenal pasti kelebihan, kelemahan dan penambahbaikan aplikasi. Konklusinya, projek ini telah menghasilkan dokumentasi terhadap pembangunan projek dan aplikasi bernama Interior Design AR Room yang dapat membantu pereka dan pelanggannya menetapkan arah reka bentuk dalaman. Nugmentasi Realiti (AR) mengintegrasikan kadungan digital dengan persekitaran dunia sehembenarkan interaksi berlaku Dalam bidang reka bentuk dalaman, komanikasi amara persekitan dengan menyentarki berlaku Dalam bidang reka naar anta-vanaarayan, ramano, ramano, ramano, ramano, ramano, ramano, ramano, ramano, ramano, ramano, pinent Environment (IDE) ialah Visual Studio. Selain ax dan gambar 2D dalam antara muka aplikasi dihasil<br>Development Kit

#### **1 PENGENALAN**

Augmented Reality (AR) ialah teknologi baharu yang melibatkan tindanan grafik komputer di dunia nyata. Akibatnya, pengguna boleh melihat dunia sebenar ditambah dengan objek maya dan boleh berinteraksi dengannya (Milgram & Takemura, 1994). Augmentasi Realiti (AR) telah terbukti menjimatkan masa di pelbagai bidang tradisional, termasuk fesyen, reka bentuk, memasak dan seni. Teknologi AR dipertimbangkan sebagai reka bentuk baharu pendekatan untuk seni bina (Phan & Choo, 2010). Pereka boleh mempersembahkan idea reka bentuk dalaman kepada pelanggan dalam aplikasi mudah alih AR. Ia juga dibuktikan adalah salah satu inovasi luar biasa dalam bidang reka bentuk dalaman. Internet juga telah membantu pembangunan produk dan reka bentuk dengan melibatkan pelanggan dan pereka dalam proses yang lebih kolaboratif daripada sebelumnya.

Kita semua tahu betapa sukarnya orang membayangkan dan memahami rancangan susun atur dalaman 2D tanpa melihat hasilnya di dunia nyata atau melalui simulasi 3D. Oleh itu, teknologi AR merupakan calon yang sesuai untuk mengatasi masalah ini dan telah terus dicadangkan untuk aplikasi reka bentuk dalaman oleh beberapa pengarang (Chang et al., 2020).

Justeru, kajian ini bermatlamat membangunkan satu aplikasi mudah alih AR, yang kolaboratif untuk membantu dalam proses reka bentuk dalaman. Kajian ini akan menggunakan metodologi kejuruteraan perisian dan prinsip kejuruteraan perisian dalam proses pembangunan aplikasi multimedia ini.

## **2 PENYATAAN MASALAH**

Dalam bidang reka betuk dalaman, komunikasi antara pereka dengan pelanggan merupakan proses yang penting terutamanya pada peringkat awal kerana ia membenarkan mereka menentukan arah reka bentuk sebelum permulaan proses reka bentuk sebenar (Anna Kovalchenko, 2019).

Salah satu cabaran terbesar yang dihadapi oleh pereka dalaman ialah menjual idea besar (Jaime Bako, 2021). Selalunya, pereka hanya mempunyai gambar atau pelan lantai untuk menerangkan gambaran keseluruhan bilik. Pereka amat sukar untuk menjual sesuatu yang tidak wujud secara fizikal. Pelanggan sukar menggambarkan idea yang disampai oleh pereka. Akibatnya, pereka mungkin menghasilkan reka bentuk dalamn yang bukan keinginan pelanggan kerana pereka salah faham visi pelanggan. Hal ini akan menyebabkan masa dan kewangan pelanggan dan pereka dibazirkan. ru, teknologi Ak merupakan caton yang sesuai untuk mengatasi masatan ini dan terledangkan untuk aplikasi reka bentuk dalaman oleh beberapa pengarang (Chan<br>2020).<br>Justeru, kajian ini bermatlamat membangunkan satu aplikasi m a betuk dalaman, komunikasi antara pereka d<br>ing terutamanya pada peringkat awal keran<br>reka bentuk sebelum permulaan proses r<br>9).<br>cabaran terbesar yang dihadapi oleh pereka<br>0, 2021). Selalunya, pereka hanya mempuny<br>in gamba

# **3 OBJEKTIF KAJIAN**

Dalam kajian ini, dua objektif ingin tercapai seperti berikut:

- 1. Membangunkan satu aplikasi mudah alih augmentasi realiti kolaboratif bagi mereka bentuk dalaman.
- 2. Menguji aplikasi augmentasi realiti ini dengan pereka dalam bidang reka bentuk dalaman dan pelajar dari Universiti Kebangsaan Malaysia.

### **4 METOD KAJIAN**

Metodologi kajian yang digunakan dalam kajian ini adalah Model Air Terjun. Metodologi ini dipilih kerana aktiviti yang dilakukan untuk membangunkan kajian ini adalah mengikut turutan dan kemajuannya mudah dipantau. Model ini mengandungi lima fasa iaitu fasa perancangan, fasa analisis, fasa reka bentuk, fasa pembangunan dan fasa pengujian.

#### **4.1 Fasa Perancangan**

Fasa perancangan akan dimulai dengan mengenal pasti masalah yang terlibat dalam tajuk kajian dan mencadangkan penyelesaian masalah. Objektif, skop kajian, metodologi dan jadual pelaksanaan akan dibincangkan dalam fasa ini. Hasil utama fasa ini adalah mengetahui apa aplikasi yang ingin dibangunkan secara keseluruhan dalam kajian ini. Perbincangan dengan penyelia projek dijalankan dan perinci perancangan ditambahbaik berdasarkan nasihat penyelia. Metodologi kajian yang digunakan dalam kajian ini adalah Model Air Terjun. Metod<br>tipilih kerana aktiviti yang dilakukan untuk membangunkan kajian ini adalah nuntan dan kemajuannya mudah dipantau. Model ini mengandungi lima

#### **4.2 Fasa Analisis**

Fasa analisis dijalankan untuk mengumpul semua informasi penting yang diperlukan berdasarkan aplikasi projek ini. Dalam fasa analisis projek ini, kajian kesusasteraan terhadap teknologi AR akan dijalankan. Projek ini menguji beberapa aplikasi sedia ada yang menggunakan teknologi AR dan berkaitan dengan reka bentuk dalaman. Perbandingan antara aplikasi AR sedia ada juga dilakukan demi mengetahui fungsi aplikasi AR. Selain itu, temu bual dengan pakar reka bentuk dalaman dilakukan untuk mengenal pasti speksifikasi keperluan sistem. A akan dibincangkan dalam fasa ini. Hasil utam<br>
ingin dibangunkan secara keseluruhan dala<br>
projek dijalankan dan perinci perancangan<br>
is<br>
is<br>
is<br>
alankan untuk mengumpul semua informas<br>
is projek ini. Dalam fasa analisis p

#### **4.3 Fasa Reka Bentuk**

Setelah mendapat spesifikasi keperluan aplikasi, fasa reka bentuk dijalankan untuk membangunkan spesifikasi reka bentuk. Model seni bina, reka bentuk antara muka dan reka bentuk pangkalan data merupakan hasil utama fasa ini. Prototaip dihasilkan dengan menggunakan *Figma* untuk menggambarkan aliran dan antara muka aplikasi ini.

#### **4.4 Fasa Implementasi**

Fasa pembangunan ialah fasa membangunkan aplikasi yang telah dirancang sepanjang projek ini. *Unity* dan *Software Development Kit* (SDK) iaitu ARCore akan digunakan dalam pembangunan aplikasi AR ini. *Integrated Development Environment* (IDE) yang digunakan untuk pengaturcaraan C# ialah *Visual Studio*. Selain itu, *Photon Unity Networking* (PUN) iaitu pakej *Unity* akan digunakan untuk pembangunan fungsi berbilang pemain. Tambahan pula, perisian *3DS Max* akan digunakan untuk membangunkan model 3D, manakala grafik 2D akan dihasilkan dengan menggunakan *Adobe Photoshop*. Akhirnya, pangkalan data *Firestore* digunakan untuk pengesahan akaun pengguna dan simpanan rekod sesi bilik. Tasa pembangunan ialah fasa membangunkan aplikasi yang telah dirancang sepanjan<br>
in. Unity dan *Software Development Kit* (SDK) iaitu ARCore akan digunakan<br>
bembangunan aplikasi AR ini. *Integrated Development Environment* 

## **4.5 Fasa Pengujian**

Fasa pengujian memastikan aplikasi yang telah dibangunkan ini memenuhi spesifikasi keperluan dan spesifikasi reka bentuk, serta mencari kesilapan aplikasi ini. Pengujian aplikasi yang dijalankan memberi tumpuan kepada tahap pengujian sistem. Dua pengujian dilakukan iaitu pengujian kotak hitam dan pengujian kebolehgunaan. Keputusan pengujian dapat membantu projek mengenal pasti kelebihan, kelemahan dan penambahbaikan aplikasi. Setelah mengenal pasti kesilapan, pembetulan dilakukan untuk menghapuskan kesilapan supaya produk akhir berkualiti. **jian**<br>
nemastikan aplikasi yang telah dibangunka<br>
sifikasi reka bentuk, serta mencari kesilapan ap<br>
nemberi tumpuan kepada tahap pengujian siste<br>
otak hitam dan pengujian kebolehgunaan.<br>
mengenal pasti kelebihan, kelemaha

### **5 HASIL KAJIAN**

Aplikasi *Interior Design AR Room* dibangunkan dengan menggunakan perisian *Unity* dan pengaturcaraan C#, dan penyimpanan data terletak di *Firebase*. *SDK (Software Development Kit )* AR yang digunakan ialah *ARCore*, manakala fungsi berbilang pemain dibangunkan dengan pakej *Photon Pun 2*.

Aplikasi ini bermula dengan antara muka pengenalan untuk menerangkan tujuan aplikasi ini. Rajah 1 menunjukkan antara muka bagi pengenalan.

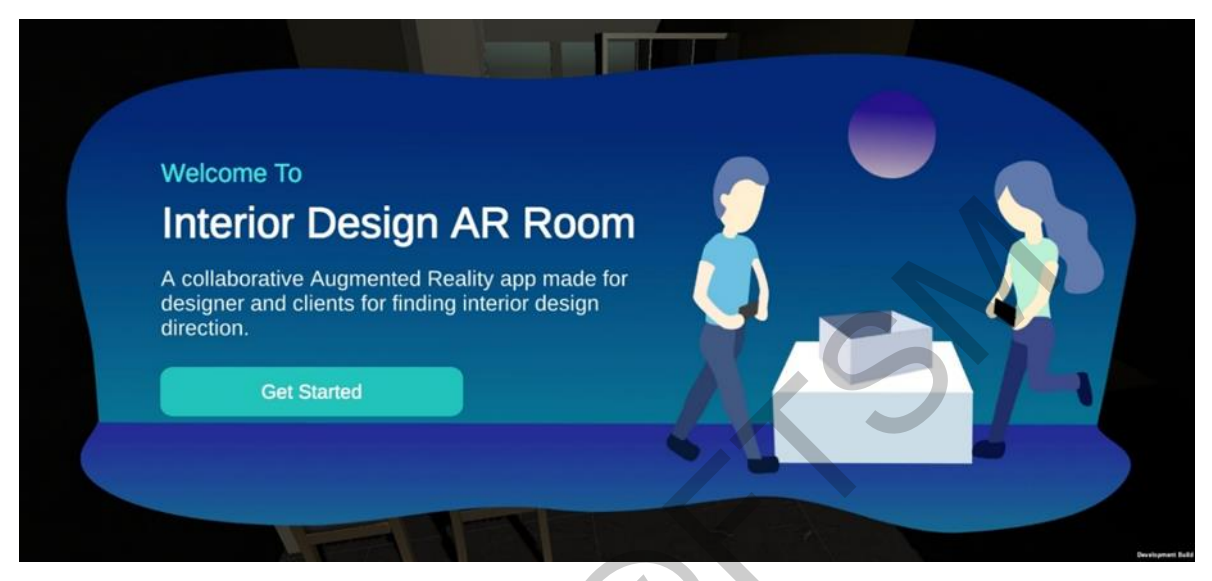

Rajah 1 Antara muka pengenalan

Pengguna diminta log masuk jika pengguna pertama kali menggunakan aplikasi *Interior Design AR Room*. Rajah 2 menunjukkan antara muka bagi log masuk.

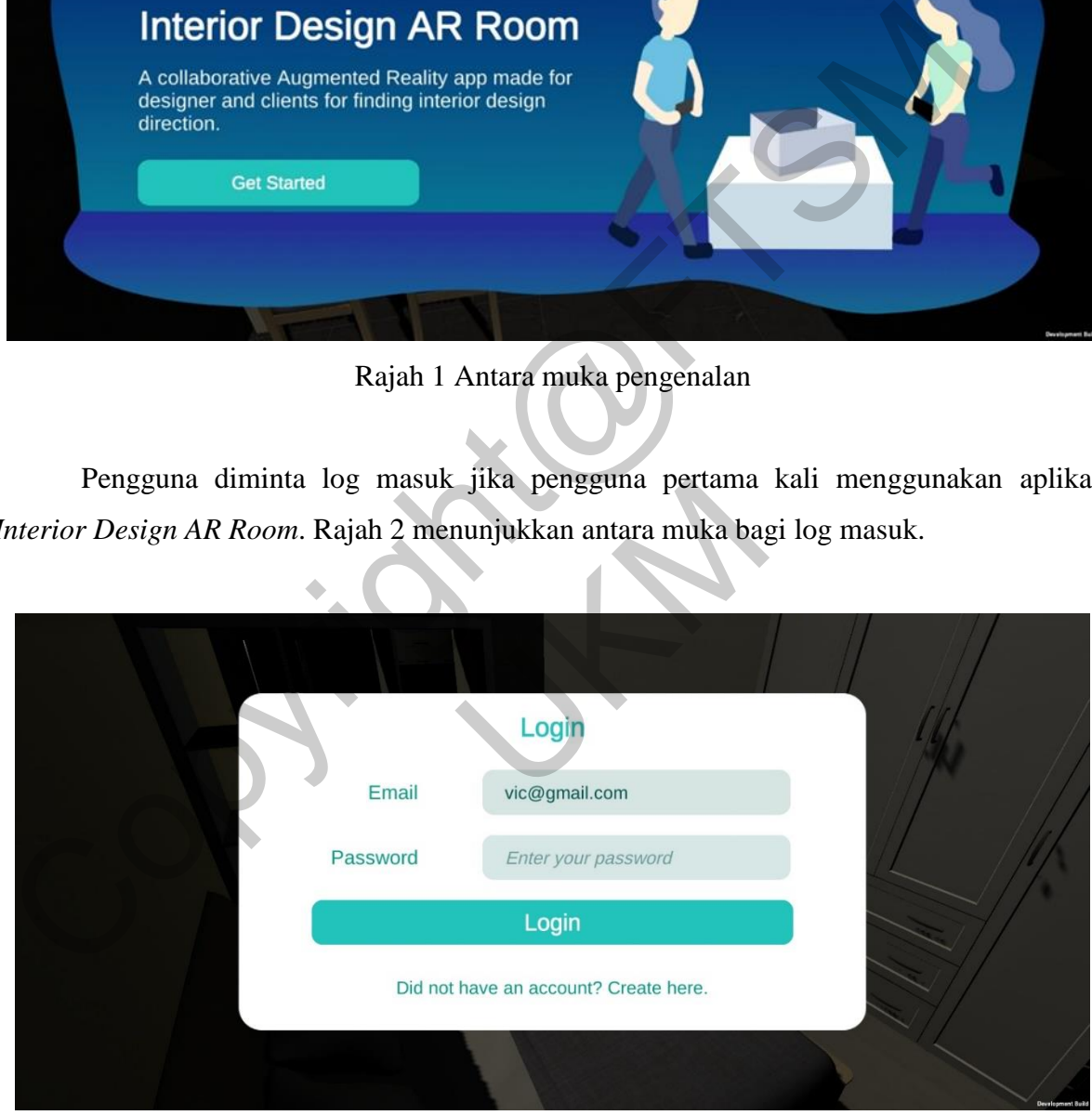

Rajah 2 Antara muka log masuk

Jika pengguna tidak mempunyai akaun, beliau boleh mendaftarkan akaun baharu di antara muka pendaftaran akaun. Rajah 3 menunjukkan antara muka pendaftaran akaun.

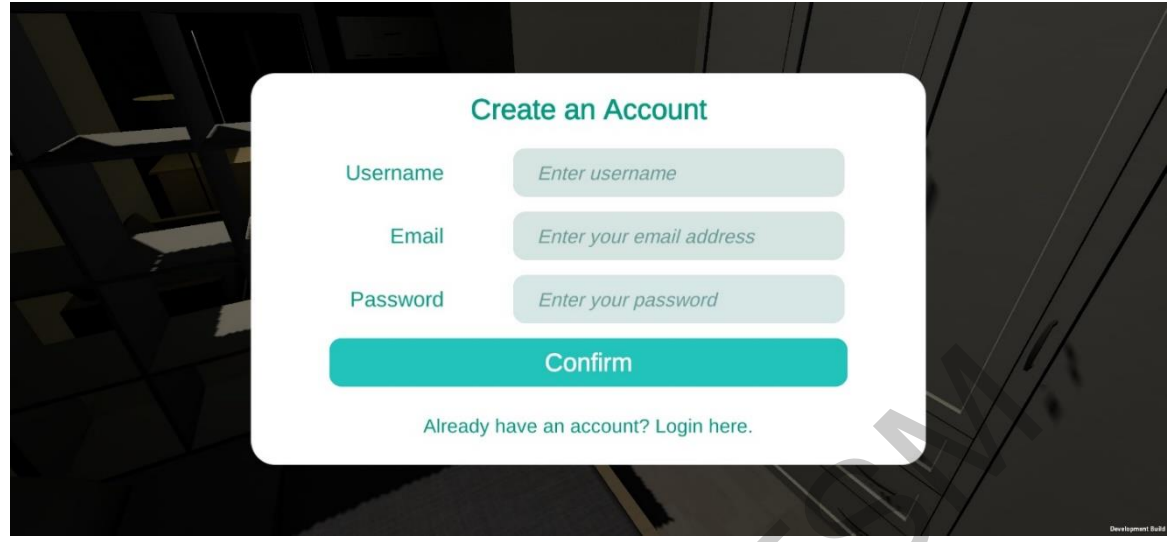

Rajah 3 Antara muka pendaftaran akaun

Selepas log masuk, aplikasi akan memaparkan panduan penggunaan aplikasi. Pengguna juga boleh menekan butang "How To Use" untuk membaca panduan aplikasi di menu utama (Melihat menu utama di rajah 5). Rajah 4 menunjukkan antara muka panduan aplikasi.

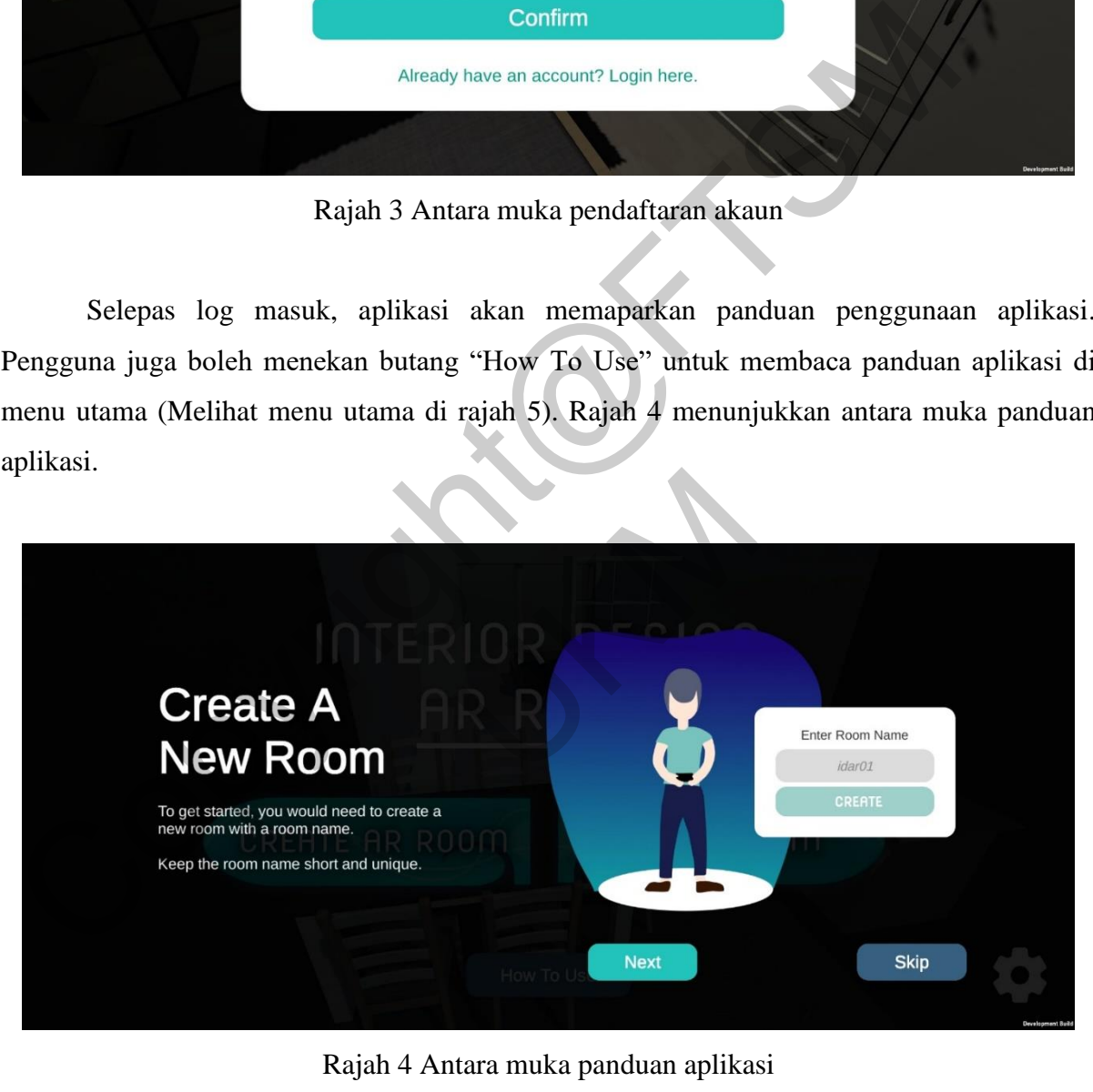

Rajah 4 Antara muka panduan aplikasi

Menu utama ialah titik mula aplikasi ini. Pengguna boleh memilih untuk membuka bilik AR, menyertai bilik AR, membaca panduan aplikasi atau log keluar aplikasi di menu utama. Rajah 5 menunjukkan antara muka menu utama.

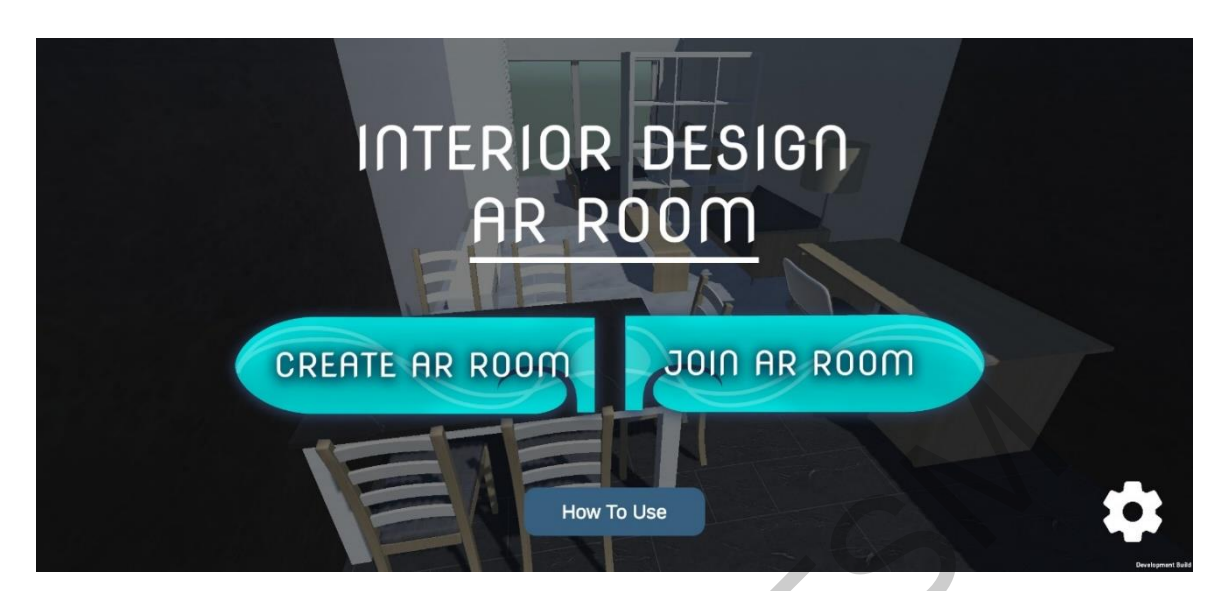

Rajah 5 Antara muka menu utama

Untuk membuka bilik AR baharu, pengguna perlu menekan "CREATE AR ROOM" di menu utama. Seterusnya, antara muka pilihan bilik AR patut dipaparkan seperti yang ditunjukkan dalam rajah 6. Pengguna patut memilih "New Room". Rajah 6 menunjukkan antara muka pilihan membuka bilik AR.

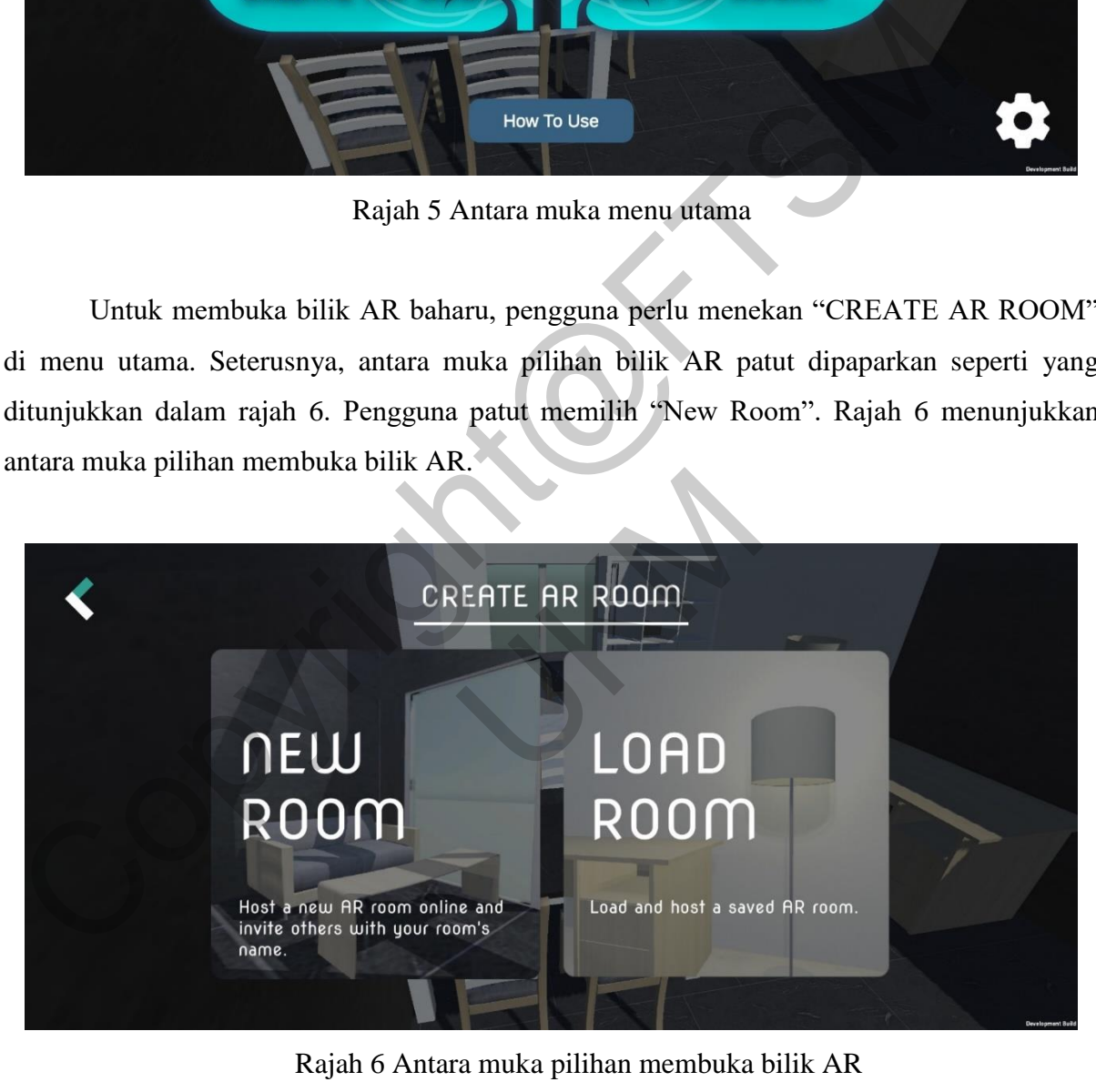

Rajah 6 Antara muka pilihan membuka bilik AR

Selepas itu, antara muka membuka bilik AR baharu akan dipaparkan seperti rajah 7. Dalam antara muka ini, pengguna boleh memilih templat model 3D dan membaca penerangan model 3D. Selepas pengguna memilih salah satu model 3D, pengguna mesti memasukkan nama bilik dan menekan "Create" untuk membuka bilik AR baru. Rajah 7 menunjukkan antara muka membuka bilik AR baharu.

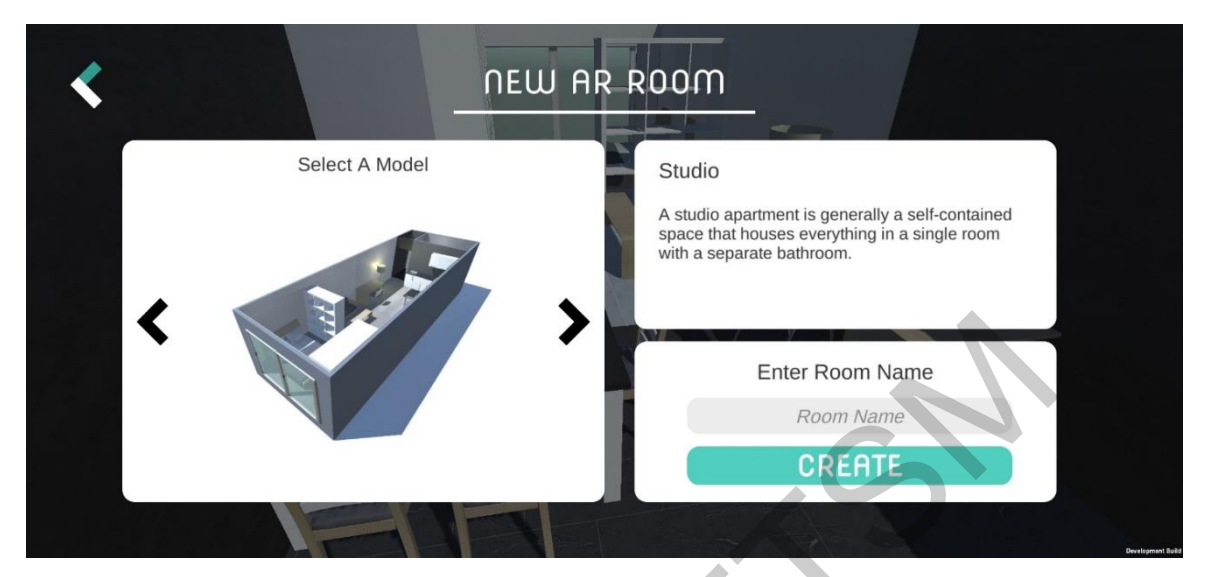

Rajah 7 Antara muka membuka bilik AR baharu

Jika pengguna ingin memuatkan rekod bilik AR yang telah disimpan, pengguna patut memilih "Load Room" di antara muka pilihan bilik AR. Pengguna patut melihat antara muka memuatkan bilik AR seperti di rajah 8. Rajah 8 menunjukkan antara muka memuatkan bilik AR.

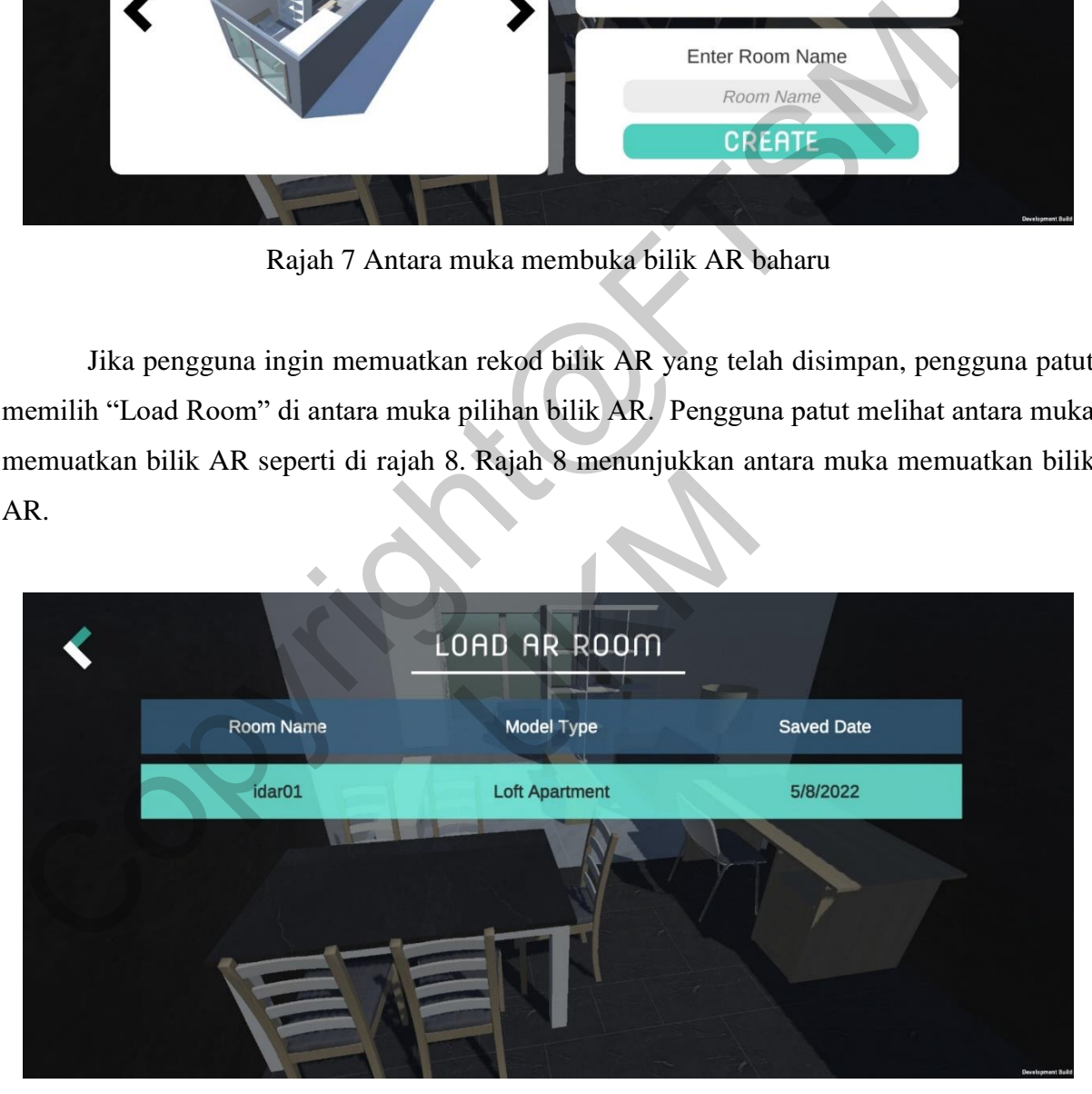

Rajah 8 Antara muka memuatkan bilik AR

Jika pengguna ingin menyertai satu bilik AR, pengguna patut memasukkan nama bilik AR. Nama bilik AR mesti sama dengan bilik AR yang ingin disertai. Jika nama tersebut salah atau bilik AR tersebut tidak wujud, pengguna tidak dibenarkan menyertai bilik AR. Rajah 9 menunjukkan antara muka menyertai bilik AR.

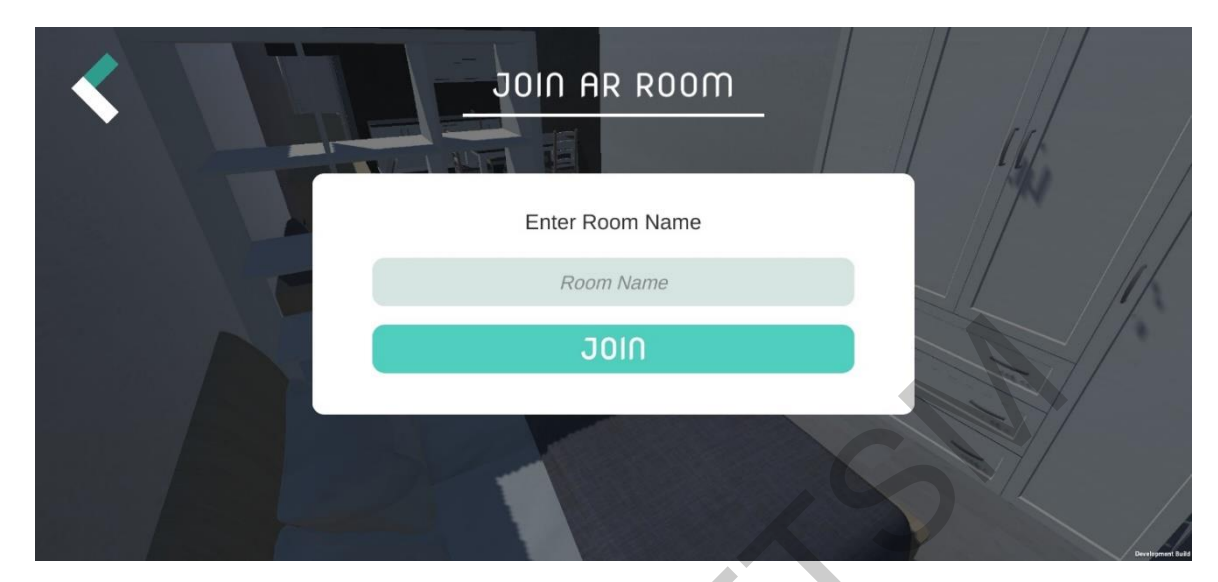

Rajah 9 Antara muka menyertai bilik AR

Selepas pengguna berjaya membuka, memuatkan atau menyertai bilik AR, kamera peranti mudah alih patut dibuka. Pengguna diminta mengalihkan peranti mudah alih supaya permukaan satah dapat dikesan. Rajah 10 menunjukkan fungsi mengesan permukaan satah dan memaparkan model 3D (a) Sebelum permukaan satah dikesan. Rajah 11 menunjukkan fungsi mengesan permukaan satah dan memaparkan model 3D (b) Selepas permukaan satah dikesan dan model 3D dipaparkan. FRANCH SCHELL AND SCHELL AND SCHELL AND SCHELL AND SCHELL AND SCHELL AND SCHELL AND SCHELL AND SCHELL AND SCHELL AND SCHELL AND SCHELL AND SCHELL AND SCHELL AND SCHELL AND SCHELL AND SCHELL AND SCHELL AND SCHELL AND SCHELL

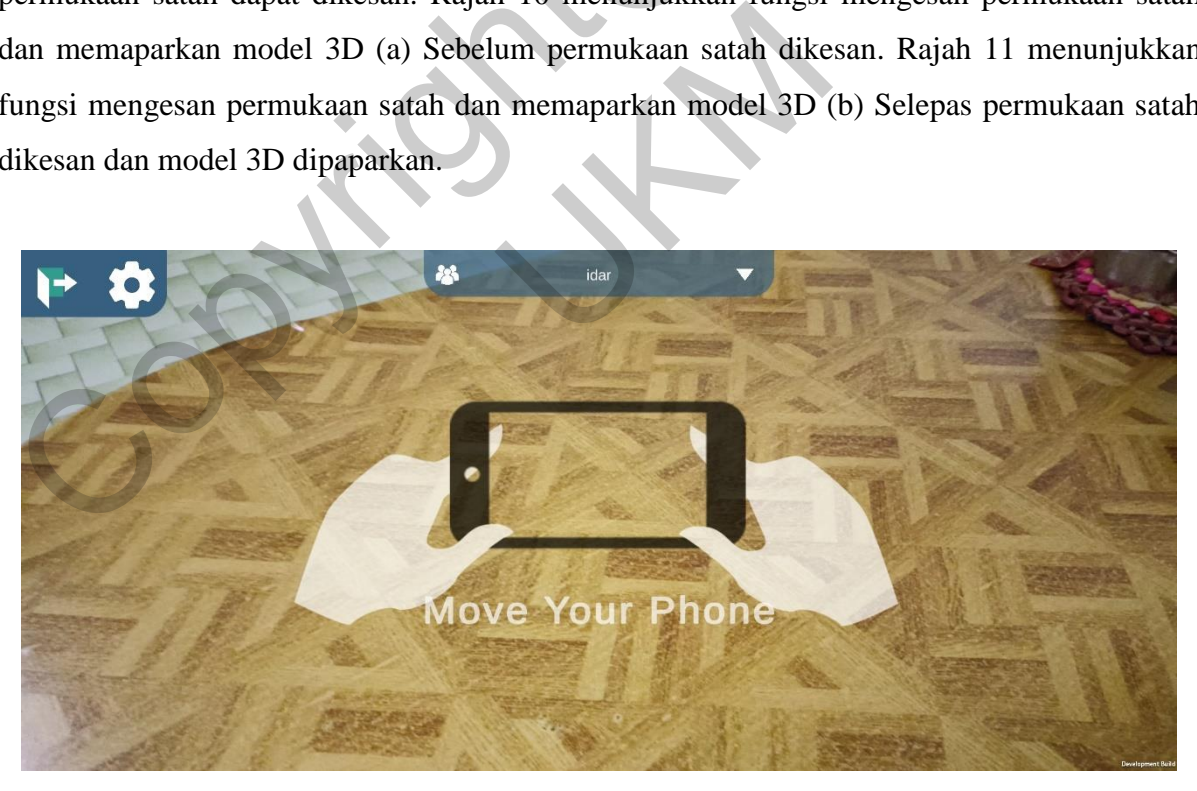

Rajah 10 Fungsi mengesan permukaan satah dan memaparkan model 3D (a) Sebelum permukaan satah dikesan

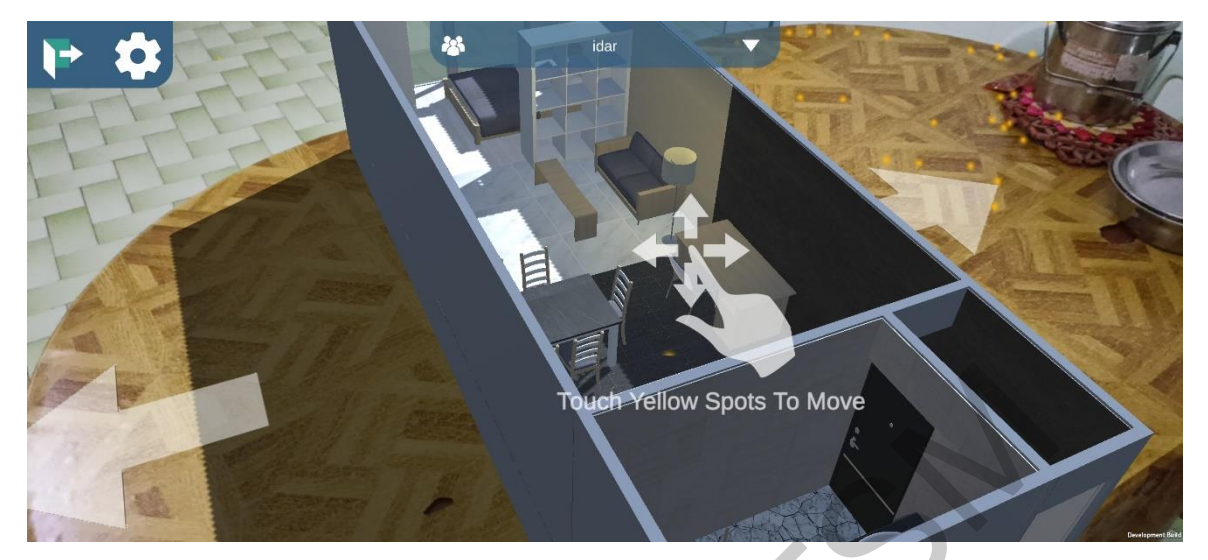

Rajah 11 Fungsi mengesan permukaan satah dan memaparkan model 3D (b) Selepas permukaan satah dikesan dan model 3D dipaparkan

Jika aplikasi berjaya mengesan permukaan satah, model 3D akan dipaparkan serta merta di atas permukaan satah. Pengguna dibenarkan mengubah kedudukan model 3D dengan sentuhan skrin pada masa ini. Rajah 12 menunjukkan fungsi manipulasi kedudukan model 3D (a) Kedudukan asal model 3D. Rajah 13 menunjukkan fungsi manipulasi kedudukan model 3D (b) Kedudukan model 3D selepas manipulasi dilakukan.

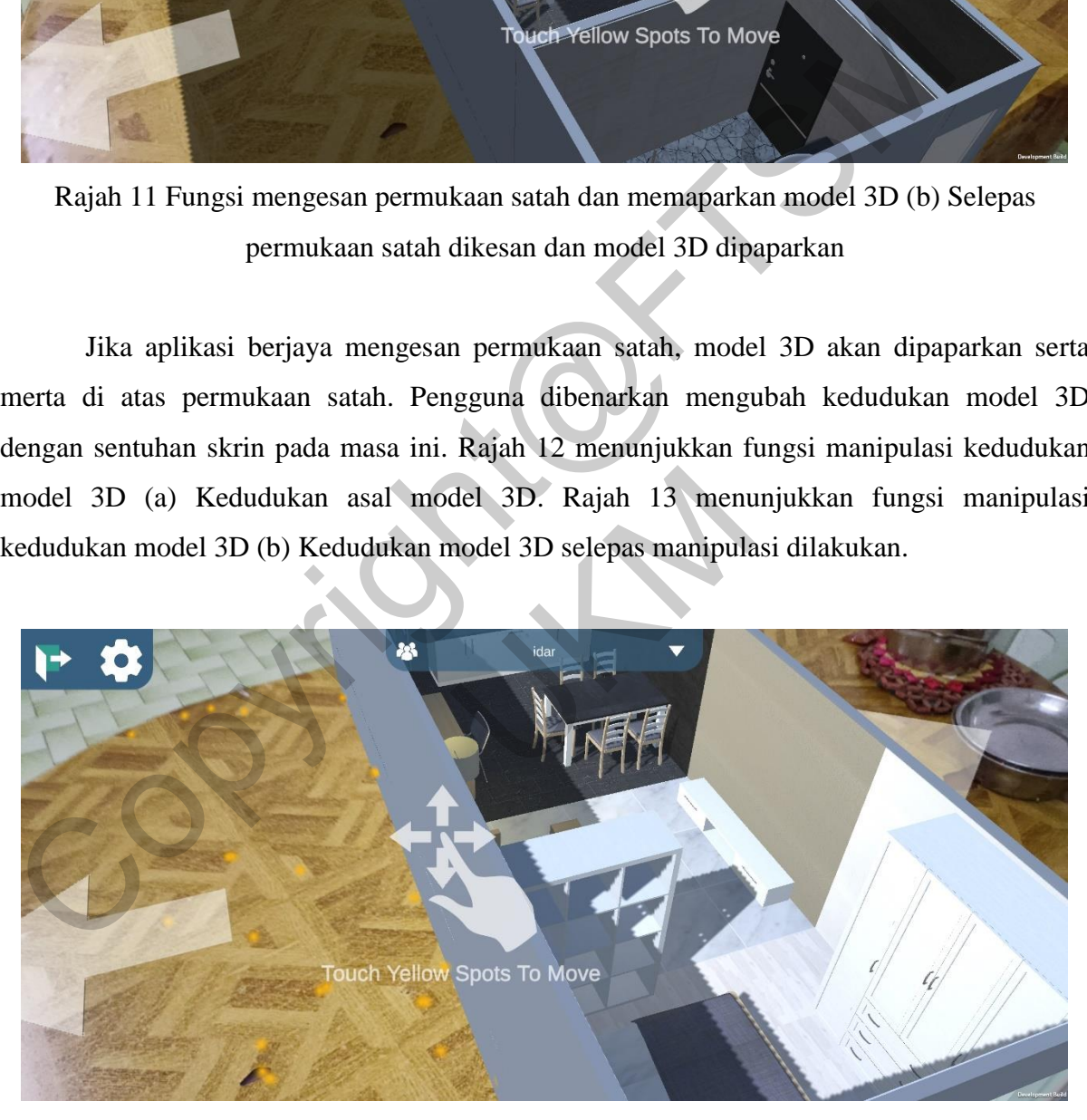

Rajah 12 Fungsi manipulasi kedudukan model 3D (a) Kedudukan asal model 3D

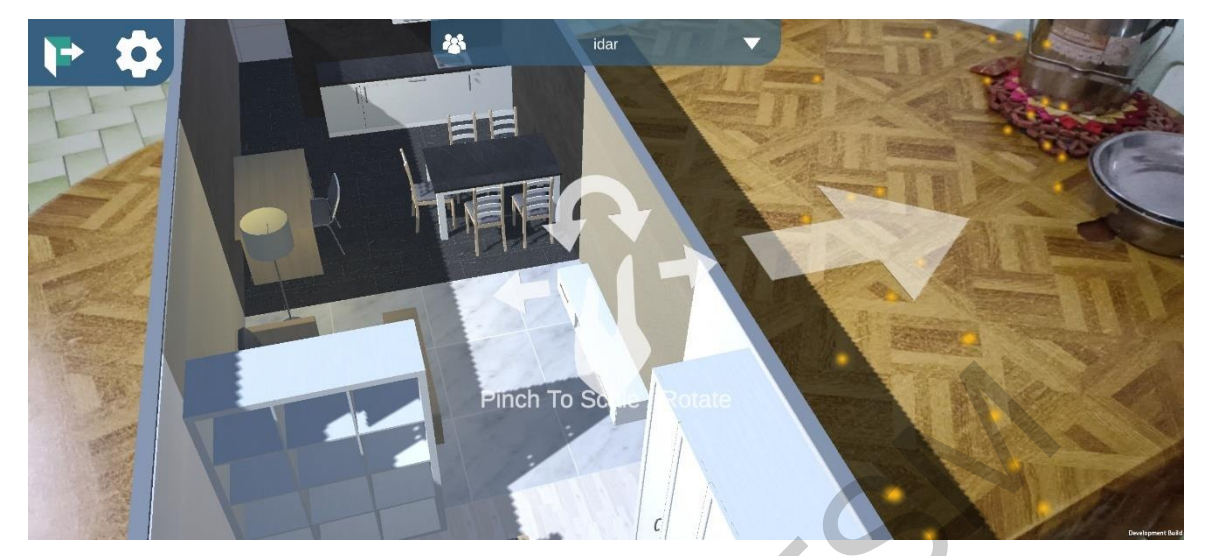

Rajah 13 Fungsi manipulasi kedudukan model 3D (b) Kedudukan model 3D selepas manipulasi dilakukan

Pengguna juga dibenarkan mengubah putaran dan saiz model 3D dengan mencubit skrin peranti mudah alih. Rajah 14 menunjukkan fungsi manipulasi putaran dan saiz model 3D (a) Putaran dan saiz model 3D sebelum manipulasi dilakukan. Rajah 15 menunjukkan fungsi manipulasi putaran dan saiz model 3D (b) Putaran dan saiz model 3D selepas manipulasi dilakukan.

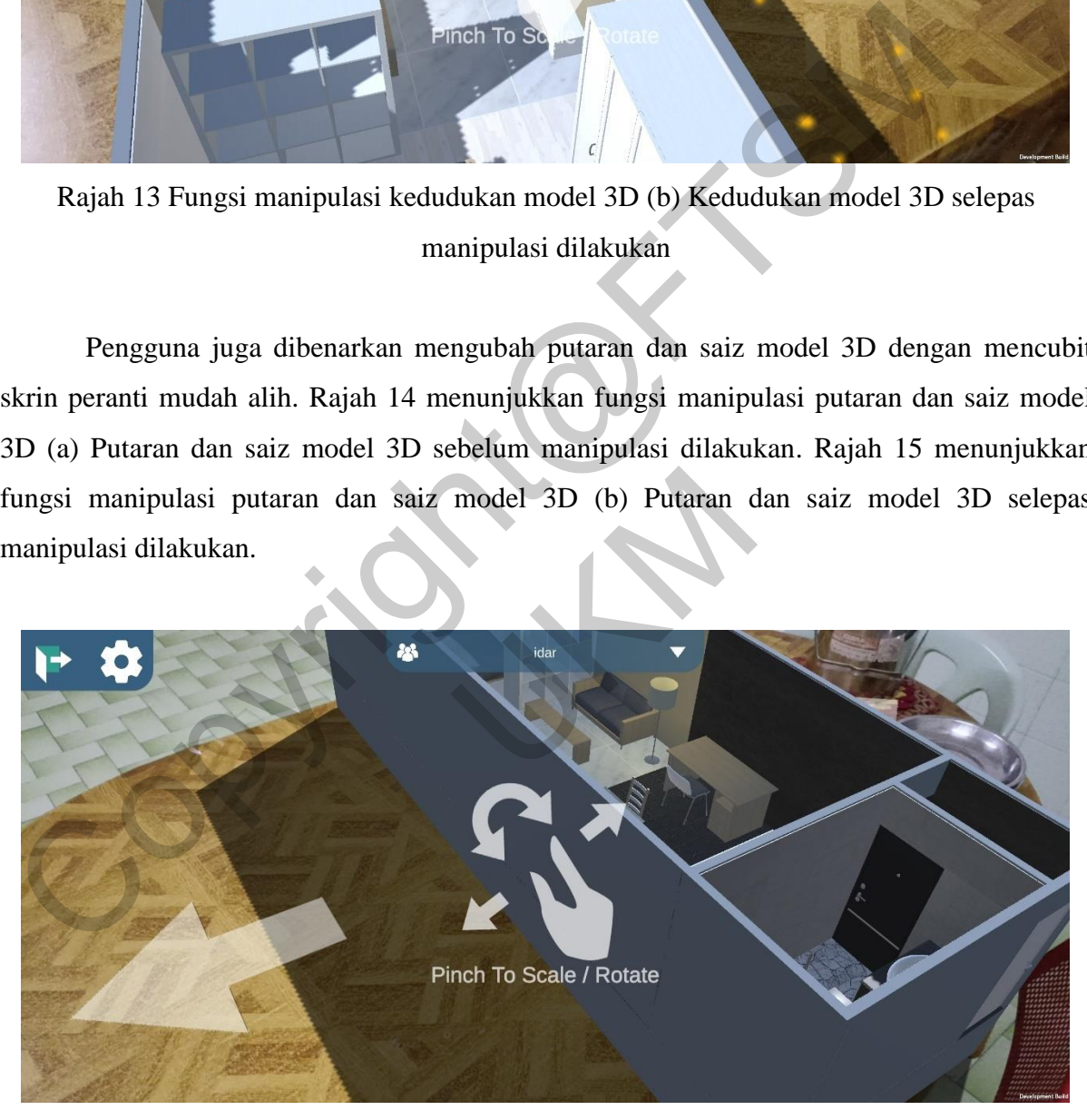

Rajah 14 Fungsi manipulasi putaran dan saiz model 3D (a) Putaran dan saiz model 3D sebelum manipulasi dilakukan

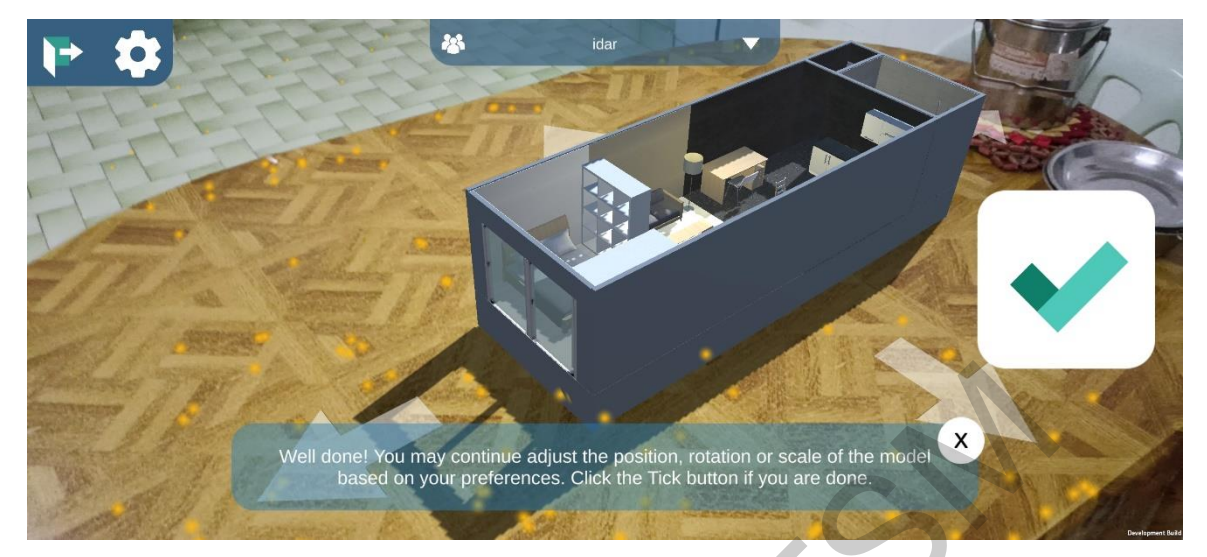

Rajah 15 Fungsi manipulasi putaran dan saiz model 3D (b) Putaran dan saiz model 3D selepas manipulasi dilakukan

Pengguna boleh menekan butang tandakan jika pengguna sudah berpuas hati dengan kedudukan model 3D. Rajah 16 menunjukkan antara muka pengesahan kedudukan model 3D (a) Sebelum pengesahan dilakukan. Rajah 17 menunjukkan antara muka pengesahan kedudukan model 3D (b) Selepas pengesahan dilakukan.

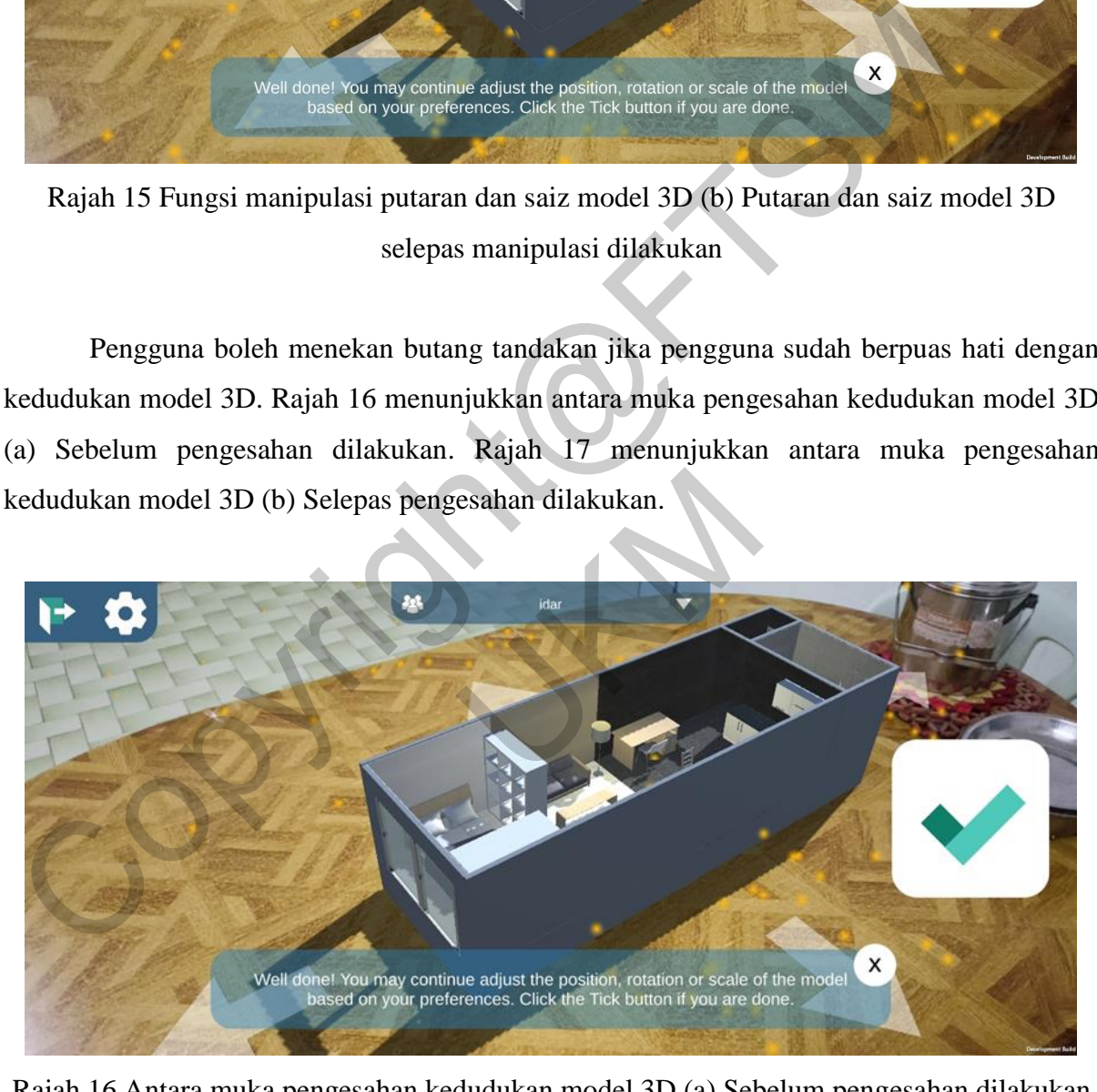

Rajah 16 Antara muka pengesahan kedudukan model 3D (a) Sebelum pengesahan dilakukan

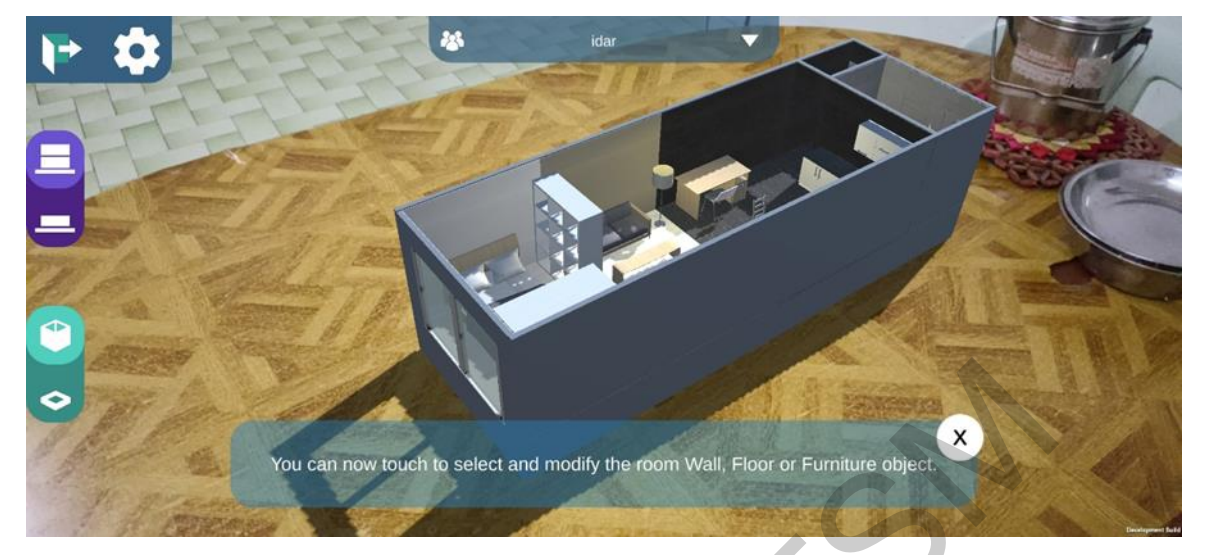

Rajah 17 Antara muka pengesahan kedudukan model 3D (b) Selepas pengesahan dilakukan

Seterusnya, pengguna boleh memilih salah satu objek dalam model 3D dengan sentuhan skrin. Jika satu perabot dipilih, satu garis besar akan ditunjukkan di sekeliling objek tersebut, dan panel pilihan model akan dipaparkan di sebelah kanan antara muka. Rajah 18 menunjukkan antara muka pengubahsuaian perabot dalam model 3D (a) Semasa perabot dipilih.

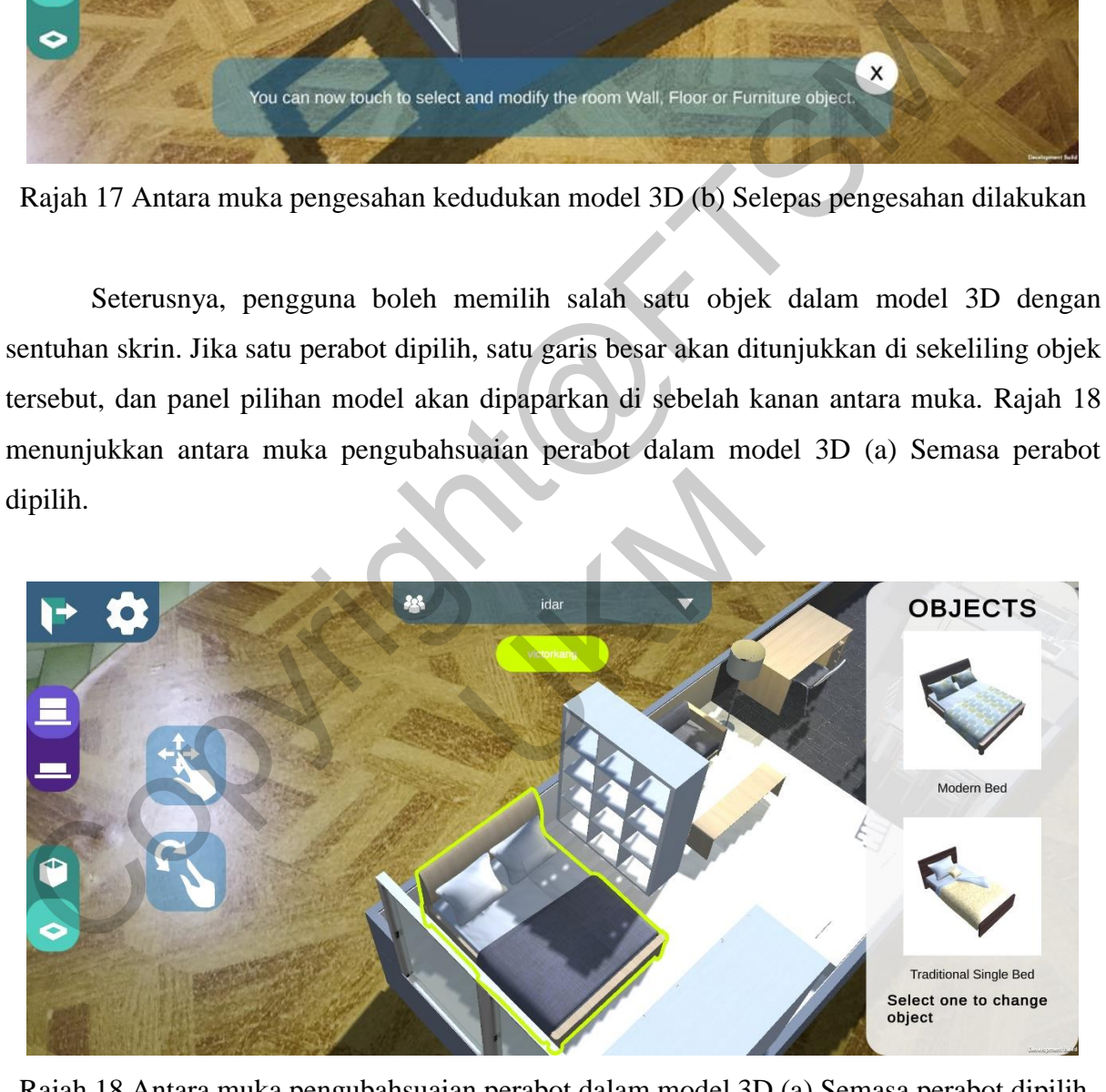

Rajah 18 Antara muka pengubahsuaian perabot dalam model 3D (a) Semasa perabot dipilih

Pengguna juga boleh mengubah suai jenis objek tersebut. Rajah 19 menunjukkan antara muka pengubahsuaian perabot dalam model 3D (b) Selepas jenis perabot diubah.

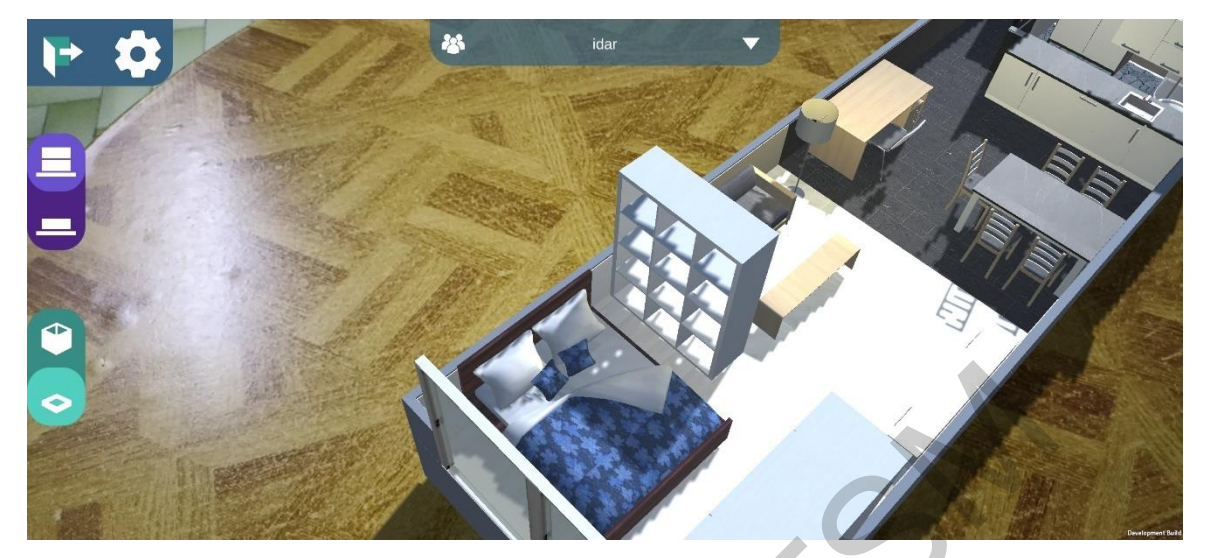

Rajah 19 Antara muka pengubahsuaian perabot dalam model 3D (b) Selepas jenis perabot diubah

Pengguna boleh mengubah suai kedudukan dan putaran objek tersebut dengan sentuhan skrin. Rajah 20 menunjukkan antara muka pengubahsuaian perabot dalam model 3D (c) Selepas kedudukan perabot dialihkan. Rajah 21 menunjukkan antara muka pengubahsuaian perabot dalam model 3D (d) Selepas putaran perabot diubah.

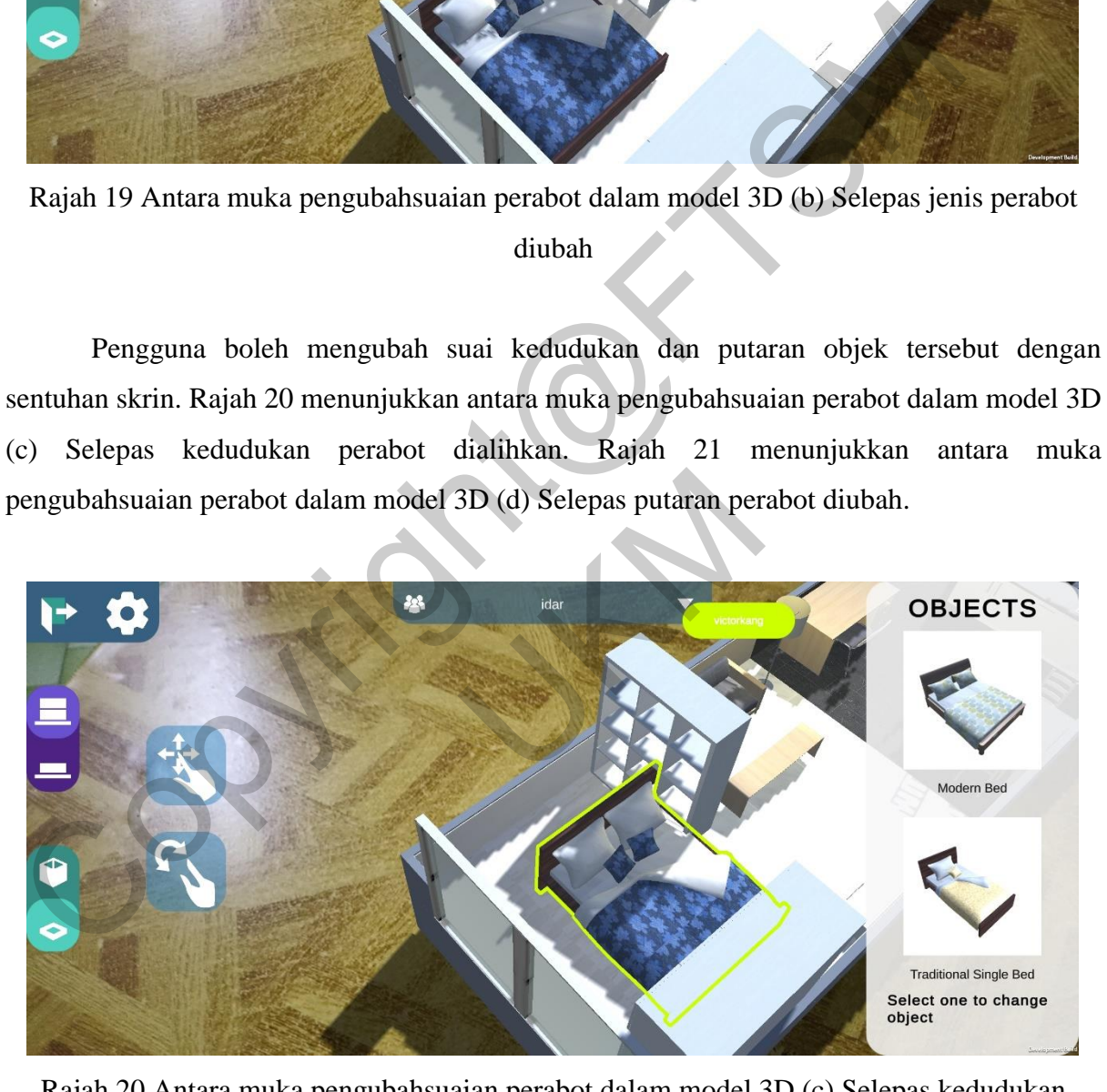

Rajah 20 Antara muka pengubahsuaian perabot dalam model 3D (c) Selepas kedudukan perabot dialihkan

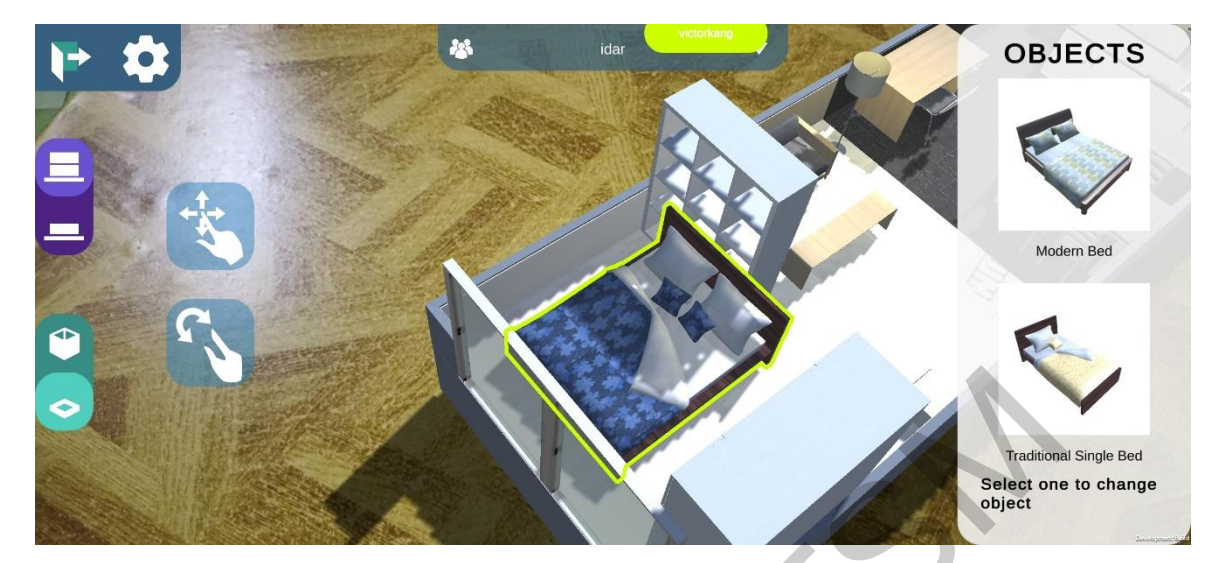

Rajah 21 Antara muka pengubahsuaian perabot dalam model 3D (d) Selepas putaran perabot diubah

Jika satu dinding atau lantai dipilih, satu garis besar akan ditunjukkan di sekeliling dinding tersebut, dan panel pilihan bahan akan dipaparkan di sebelah kanan antara muka. Pengguna boleh memilih salah satu pilihan bahan dinding untuk mengubah suai bahan dinding tersebut. Rajah 22 menunjukkan antara muka pengubahsuaian lantai dalam model 3D (a) Sebelum lantai diubah. Rajah 23 menunjukkan antara muka pengubahsuaian lantai dalam model 3D (b) Selepas lantai diubah.

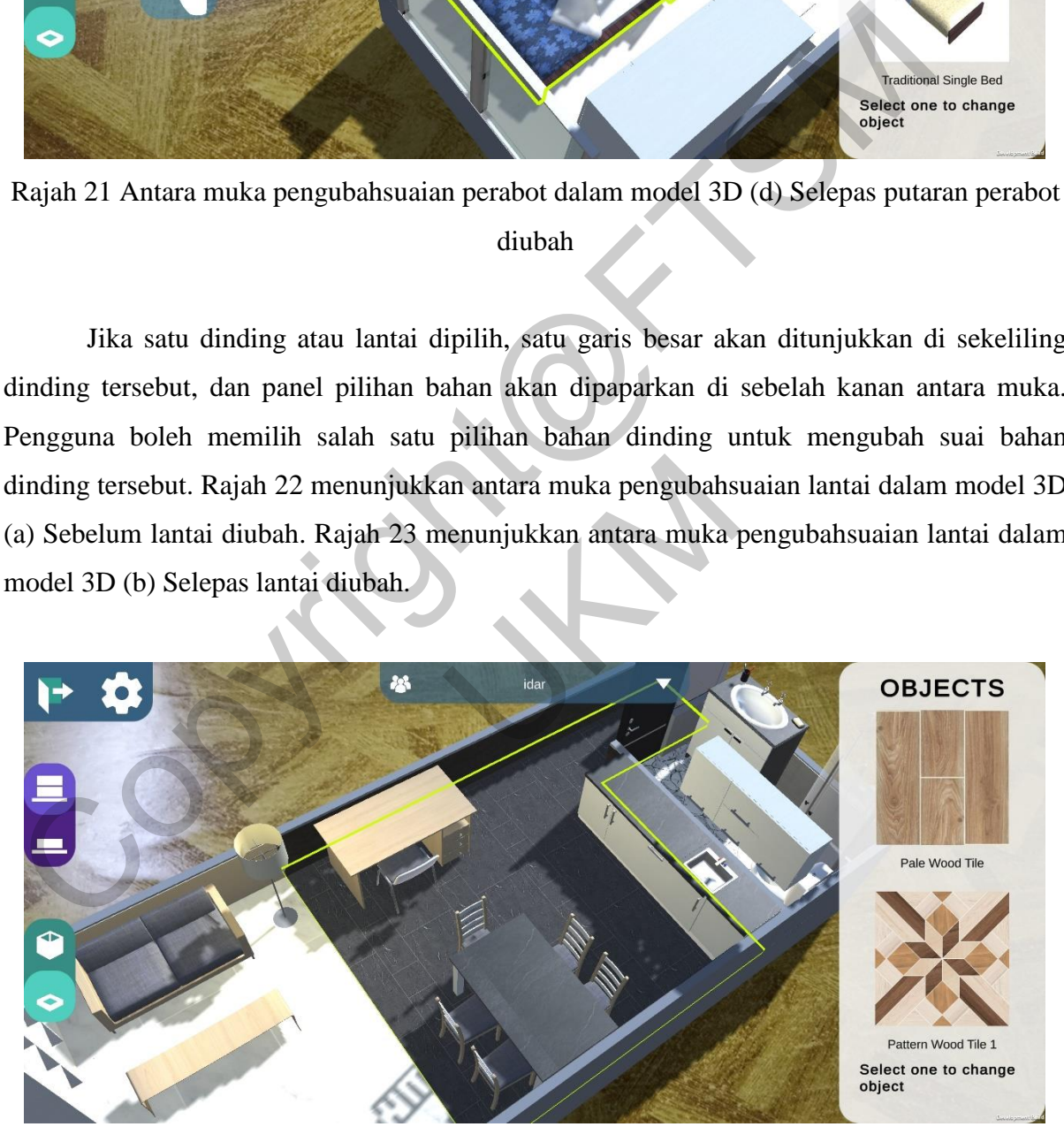

Rajah 22 Antara muka pengubahsuaian lantai dalam model 3D (a) Sebelum lantai diubah

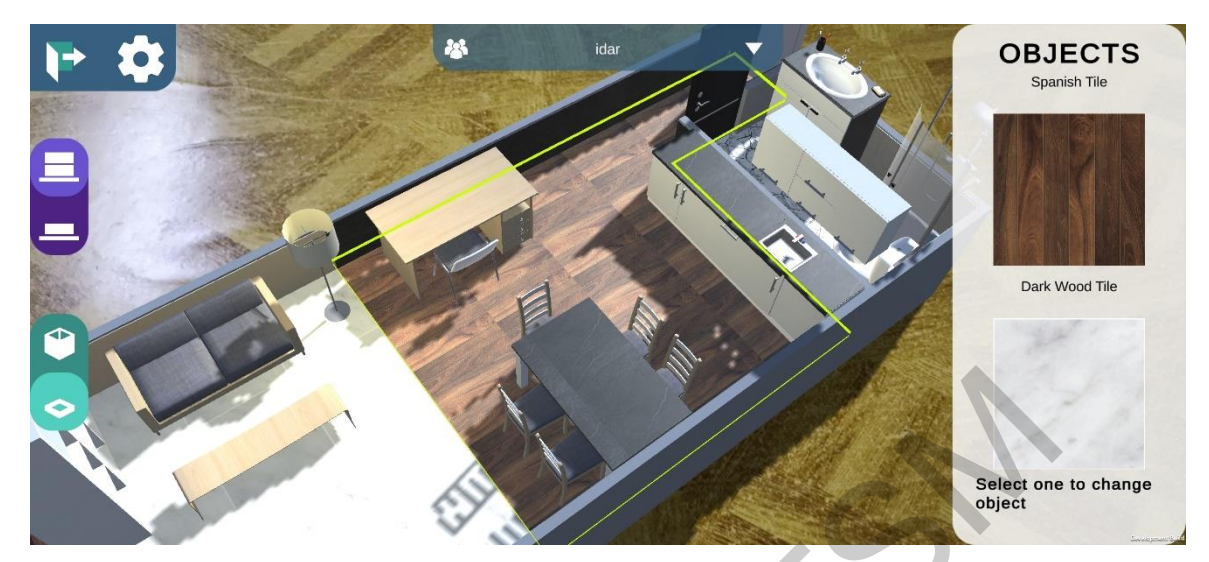

Rajah 23 Antara muka pengubahsuaian lantai dalam model 3D (b) Selepas lantai diubah

Rajah 24 menunjukkan antara muka pengubahusuaian cat dinding dalam model 3D (a) Sebelum cat dinding diubah. Rajah 25 menunjukkan antara muka pengubahsuaian cat dinding dalam model 3D (b) Selepas cat dinding diubah.

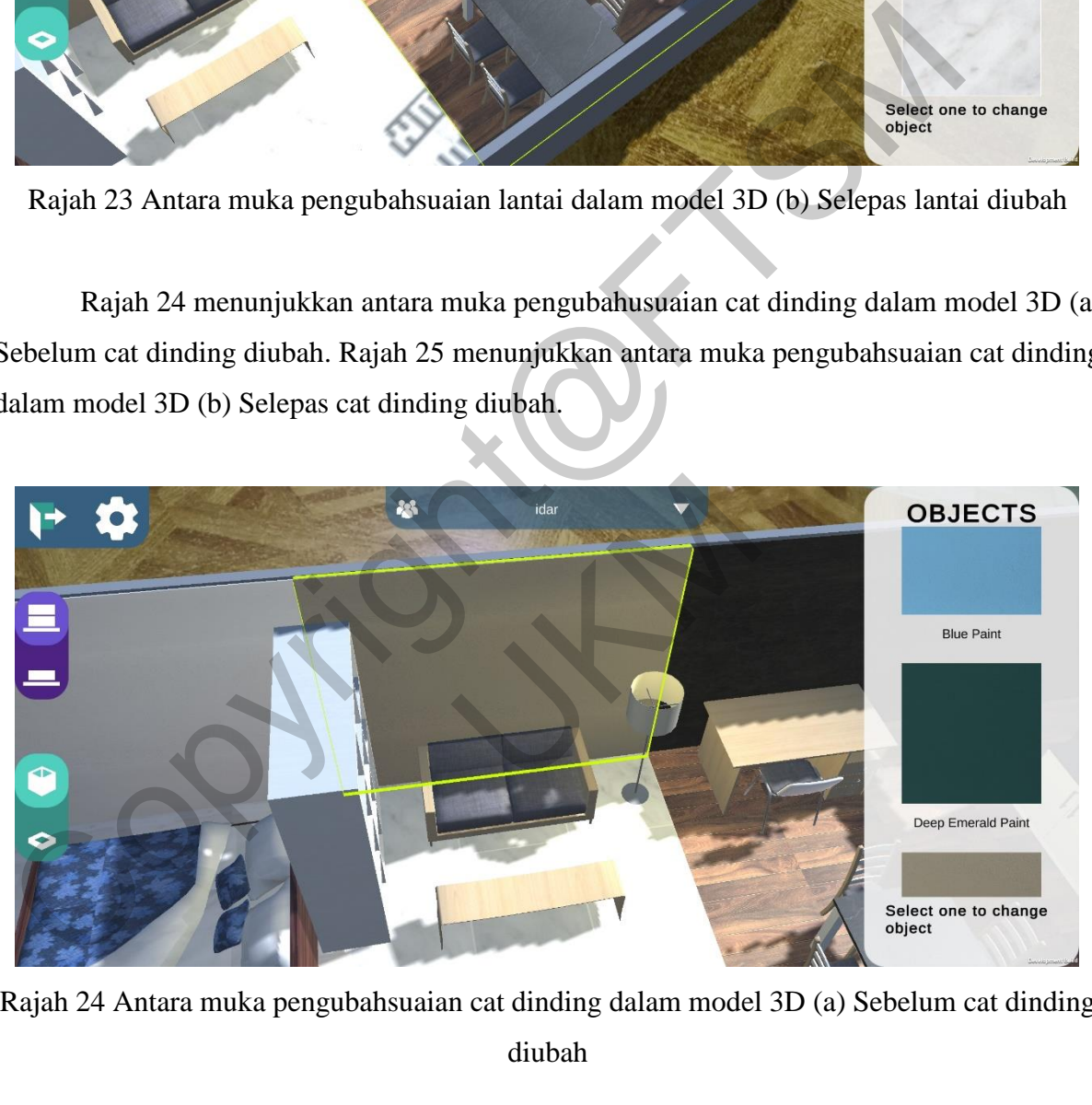

Rajah 24 Antara muka pengubahsuaian cat dinding dalam model 3D (a) Sebelum cat dinding diubah

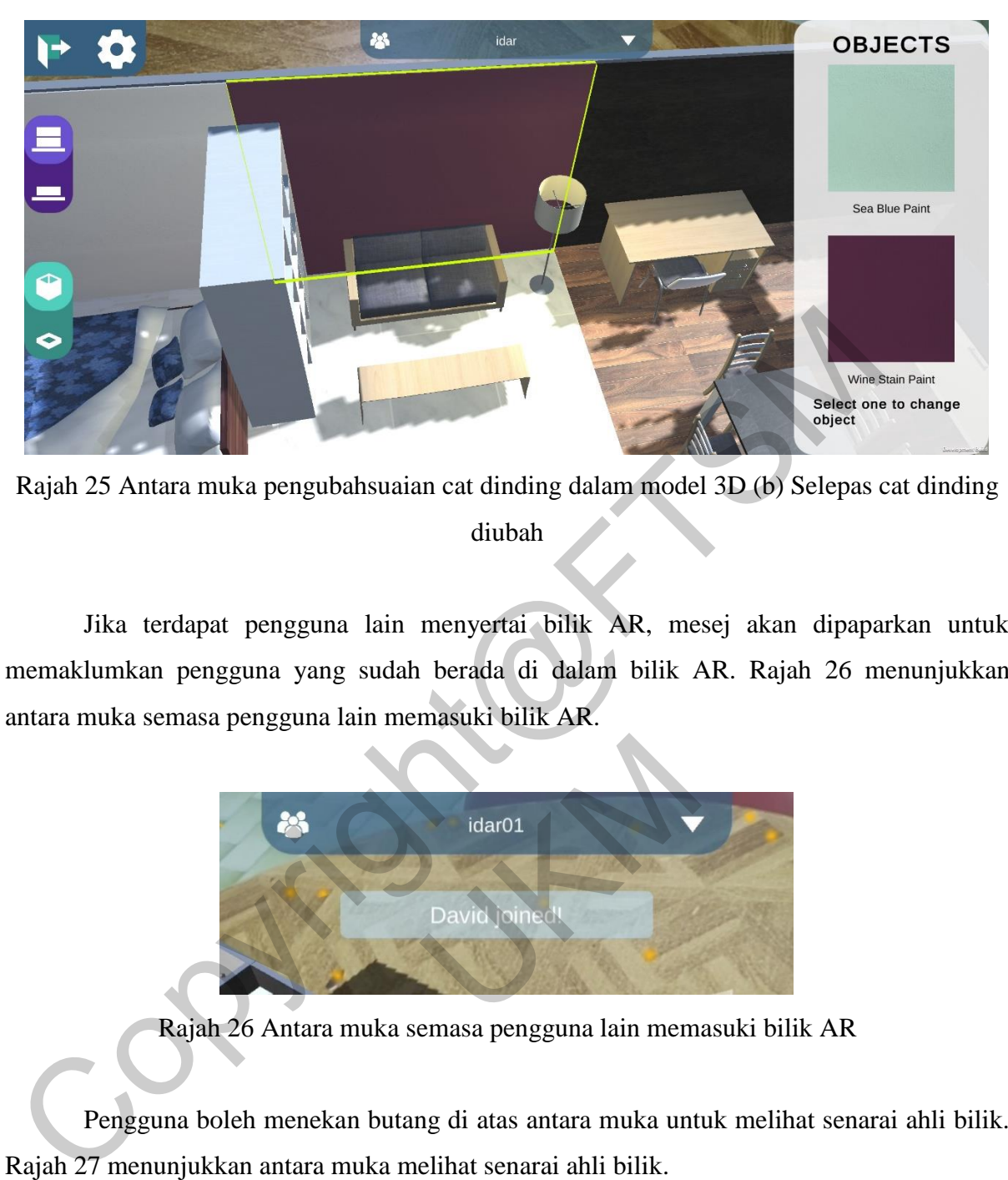

Rajah 25 Antara muka pengubahsuaian cat dinding dalam model 3D (b) Selepas cat dinding diubah

Jika terdapat pengguna lain menyertai bilik AR, mesej akan dipaparkan untuk memaklumkan pengguna yang sudah berada di dalam bilik AR. Rajah 26 menunjukkan antara muka semasa pengguna lain memasuki bilik AR.

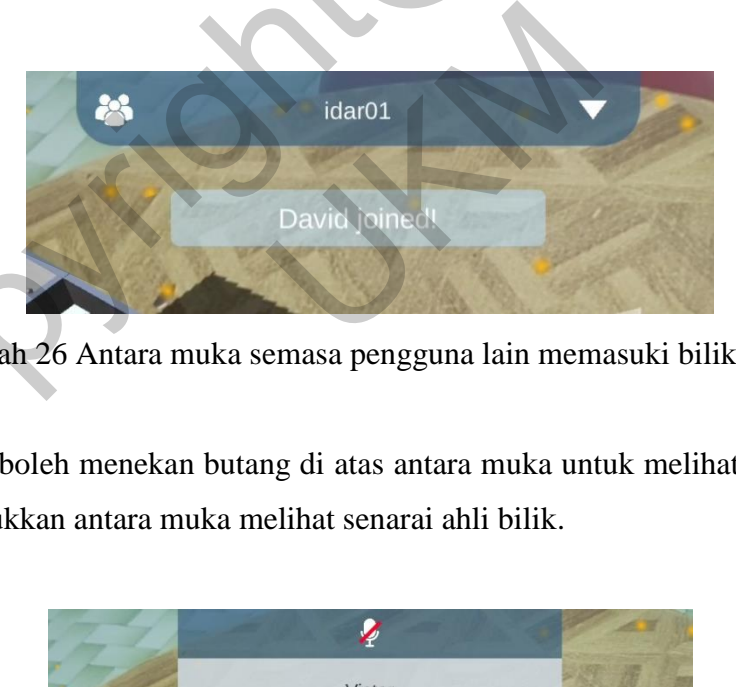

Rajah 26 Antara muka semasa pengguna lain memasuki bilik AR

Pengguna boleh menekan butang di atas antara muka untuk melihat senarai ahli bilik. Rajah 27 menunjukkan antara muka melihat senarai ahli bilik.

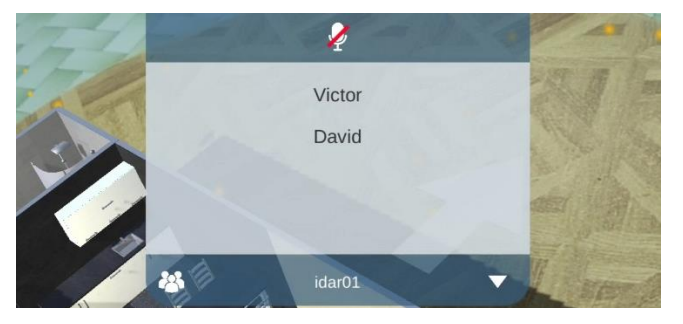

Rajah 27 Antara muka melihat senarai ahli bilik

Dengan fungsi kolaboratif, berbilang pengguna boleh berinteraksi dengan model 3D yang sama. Rajah 28 menunjukkan antara muka semasa dua pengguna memilih objek masing-masing.

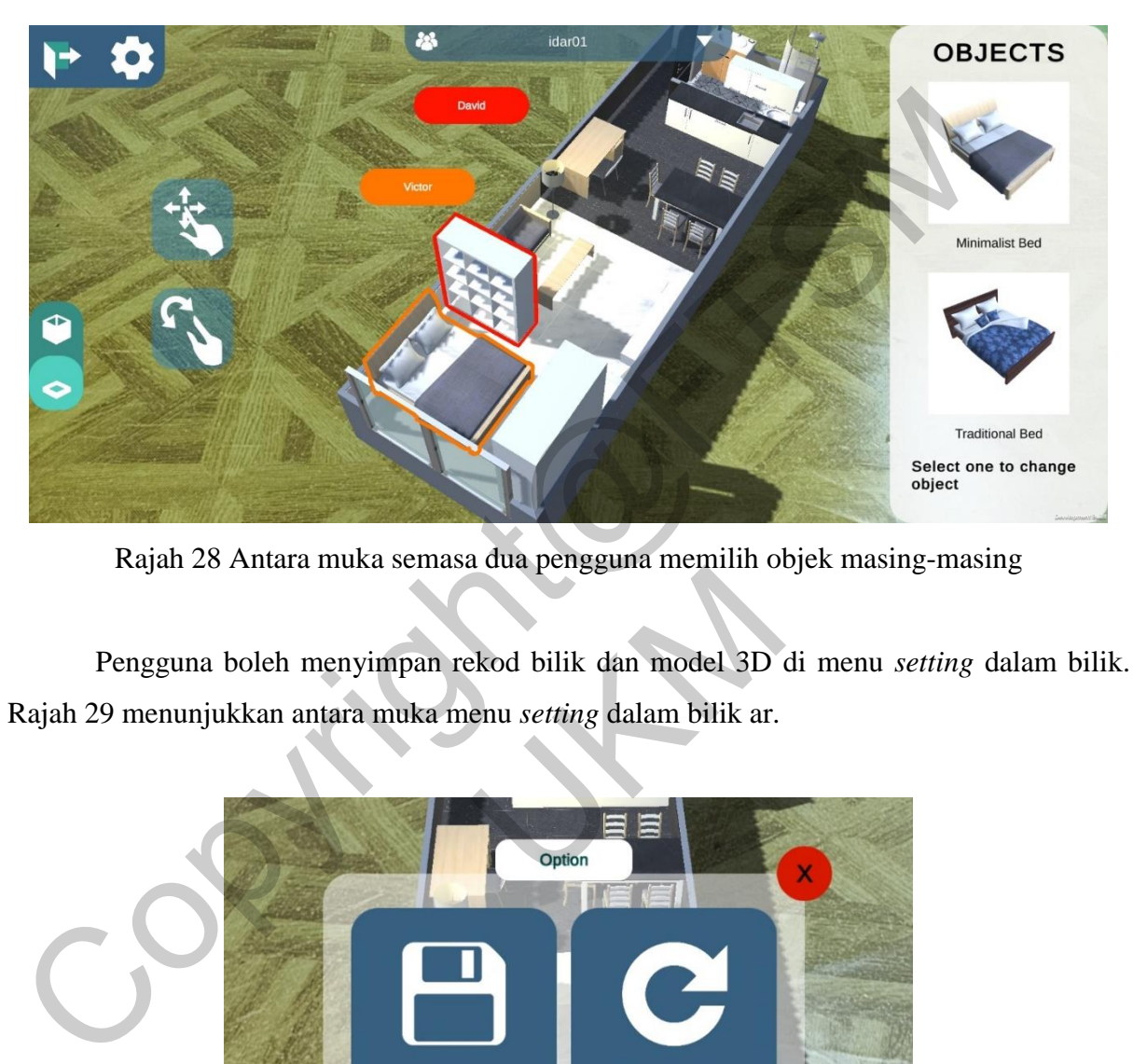

Rajah 28 Antara muka semasa dua pengguna memilih objek masing-masing

Pengguna boleh menyimpan rekod bilik dan model 3D di menu *setting* dalam bilik. Rajah 29 menunjukkan antara muka menu *setting* dalam bilik ar.

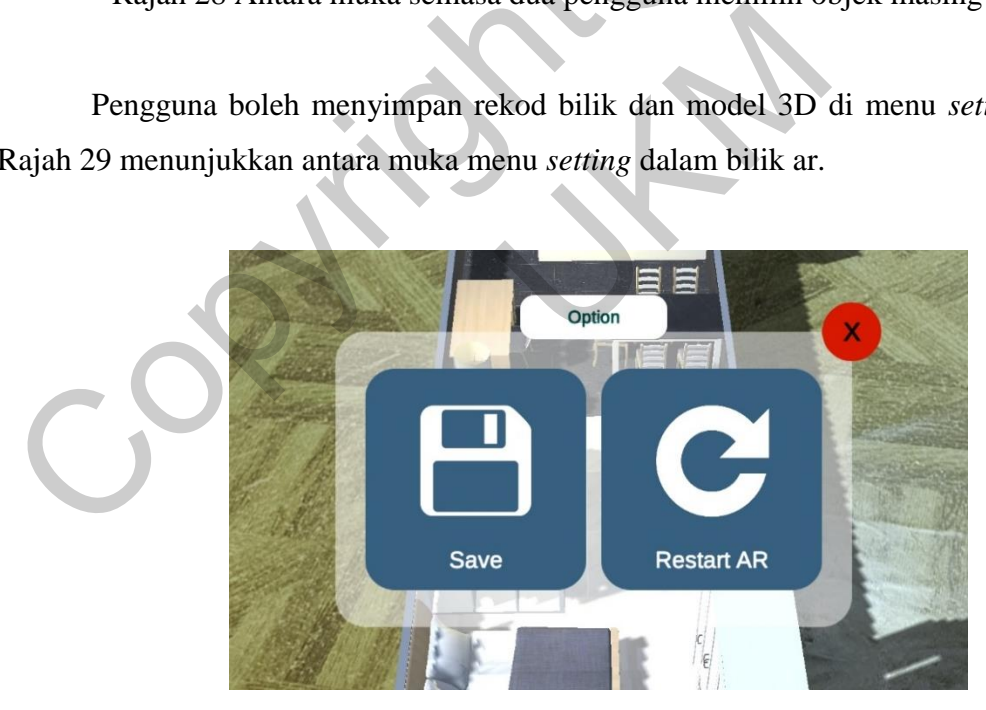

Rajah 29 Antara muka menu *setting* dalam bilik AR

Projek ini telah menjalankan dua jenis pengujian iaitu pengujian berfungsi dan pengujian tidak berfungsi. Tiga fungsi aplikasi telah diuji dan tidak ada ralat yang dijumpai semasa menjalankan pengujian berfungsi. Hasil dari pengujian bukan berfungsi projek ini telah menunjukkan masalah dalam reka bentuk aplikasi, serta kelebihan dan kelemahan aplikasi.

Secara keseluruhan, aplikasi ini mendapat maklum balas yang positif dalam aspek antara muka. Selain itu, majoriti pengguna berpendapat aplikasi ini interaktif, menarik, mudah difahami dan menyeronokan. Terdapat sebahagian pengguna berminat dengan fungsi kolaboratif dan fungsi pengubahsuaian reka bentuk dalaman dalam AR.

Bagi aspek negatif, kebanyakan pengguna berpendapat bahawa pilihan reka bentuk dalaman agak berkurang. Terdapat beberapa pengguna kecewa kerana log masuk semula diperlukan setiap kali mereka membuka aplikasi ini.

## **6 KESIMPULAN**

Secara keseluruhannya, projek ini telah berjaya menghasilkan satu aplikasi mudah alih AR kolaboratif bagi reka bentuk dalaman, bernama *Interior Design AR Room*. Aplikasi yang dibangunkan ini memenuhi semua spesifikasi keperluan dan spesifikasi reka bentuk yang dinyatakan dalam kajian ini. Sistem ini dapat membantu pereka dan pelanggan menentukan arah reka bentuk dalaman pada peringkat awal projek reka bentuk dalaman. Colaboratif dan fungsi pengubahsuaian reka bentuk dalaman dalam AR.<br>
Bagi aspek negatif, kebanyakan pengguna berpendapat bahawa pilihan reka<br>
Halaman agak berkurang. Terdapat beberapa pengguna kecewa kerana log masuk<br>
hipe memenuhi semua spesifikasi keperluan dan s<br>kajian ini. Sistem ini dapat membantu pereka<br>alaman pada peringkat awal projek reka bentul<br>N<br>N<br>O. (2019, May 25). *Interior Design : How to Pr*<br>be. https://www.youtube.com/watch?v

## **7 RUJUKAN**

- Anna Kovalchenko. (2019, May 25). *Interior Design : How to Present Your Ideas to the Client*. Youtube. https://www.youtube.com/watch?v=LmE\_X7c8-oc&t=162s
- Chang, Y. S., Hu, K. J., Chiang, C. W., & Lugmayr, A. (2020). Applying mobile augmented reality (AR) to teach interior design students in layout plans: Evaluation of learning effectiveness based on the ARCS model of learning motivation theory. *Sensors (Switzerland)*, *20*(1). https://doi.org/10.3390/s20010105
- Jaime Bako. (2021, January 5). *10 UNEXPECTED CHALLENGES INTERIOR DESIGNERS FACE TODAY*. https://www.designdocs.com/blog/10-unexpected-challenges-interiordesigners-face-today
- Milgram, P., & Takemura, H. (1994). Augmented reality: A class of displays on the realityvirtuality continuum. *… of Telemanipulator and …*, *2351*, 282–292. http://wiki.commres.org/pds/Project\_7eNrf2010/\_5.pdf
- Phan, V. T., & Choo, S. Y. (2010). Interior Design in Augmented Reality Environment. *International Journal of Computer Applications*, *5*(5), 16–21. https://doi.org/10.5120/912-1290

Victor Kang Kai Sheng (A176011) Lam Meng Chun Fakulti Teknologi & Sains Maklumat, Universiti Kebangsaan Malaysia

Copyright@FTSM

UNION STA